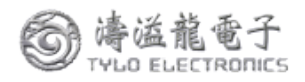

# 模拟信号转**RS-485/232**,数据采集**A/D**转换模块 **IPO A/D** 数字信号输出

# 产品特点:

- 模拟信号采集, 隔离转换 RS-485/232输出
- 采用12位AD转换器,测量精度优于0.1%
- 通过RS-485/232接口可以程控校准模块精度
- 信号输入 / 输出之间隔离耐压3000VDC
- 宽电源供电范围: 8~32VDC
- 可靠性高,编程方便,易于应用
- 标准DIN35导轨安装,方便集中布线
- 用户可编程设置模块地址、波特率等
- 支持 Modbus RTU 通讯协议
- 低成本、小体积模块化设计

## 典型应用:

- 信号测量、监测和控制
- RS-485远程I/O, 数据采集
- 智能楼宇控制、安防工程等应用系统
- RS-232/485总线工业自动化控制系统
- 工业现场信号隔离及长线传输
- 设备运行监测
- 
- 工业现场数据的获取与记录
- 医疗、工控产品开发
- 4-20mA 或 0-5V 信号采集

## 产品概述:

产品实现传感器和主机之间的信号采集,用来检测模拟信号。IPO A/D数字系列产品可应用在 RS-232/485总线工业自动化控制系统, 4-20mA / 0-5V信号测量、监测和控制, 0-75mV, 0-100mV 等小信号的测量以及工业现场信号隔离及长线传输等等。

产品包括电源隔离,信号隔离、线性化,A/D转换和RS-485串行通信。每个串口最多可接255 只 IPO A/D数字系列模块,通讯方式采用ASCII码通讯协议或MODBUS RTU通讯协议, 其指令集 兼容于ADAM模块,波特率可由代码设置,能与其他厂家的控制模块挂在同一RS-485总线上,便 于计算机编程。

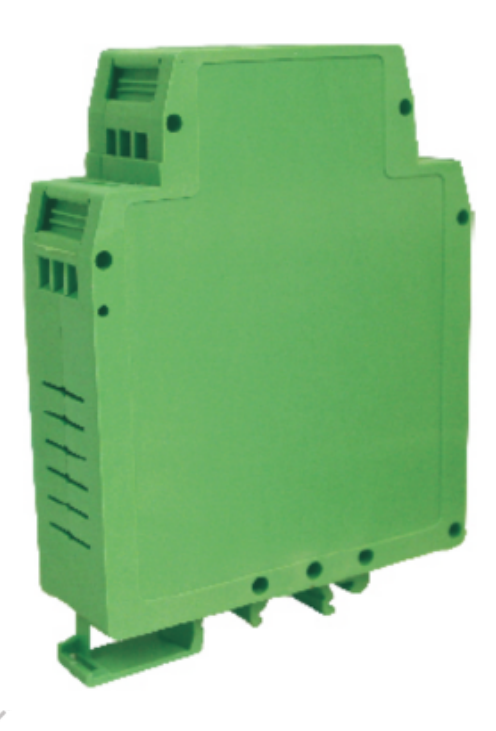

● 传感器信号的测量 图**1** IPO A/D数字 模块外观图

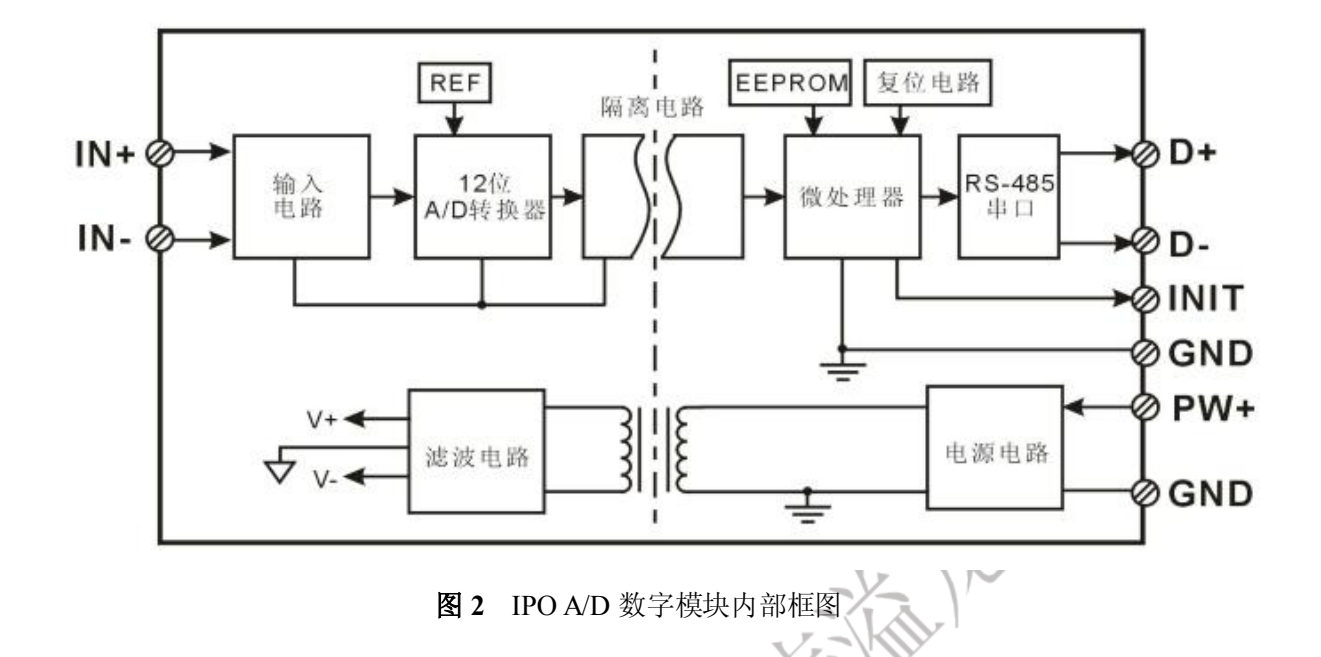

IPOA/D数字系列产品是基于单片机的智能监测和控制系统,所有的用户设定的校准值,地址,波特率,数 据格式,校验和状态等配置信息都储存在非易失性存储器EEPROM里。

IPOA/D数字系列产品按工业标准设计、制造,信号输入 / 输出之间隔离,可承受3000VDC隔离电压,抗 干扰能力强,可靠性高。工作温度范围- 45℃~+85℃。

# 功能简介:

IPO A/D数字 信号隔离采集模块,可以用来测量一路电压或电流信号,

1、 模拟信号输入

12 位采集精度,产品出厂前所有信号输入范围已全部校准。在使用时,用户也可以很方便的自行编程校准

具体电流或电压输入量程请看产品选型。

2、 通讯协议

。

通讯接口: 1 路标准的 RS-485 通讯接口或 1 路标准的 RS-232 通讯接口,订货选型时注明。

通讯协议:支持两种协议,命令集定义的字符协议和 MODBUS RTU 通讯协议。可通过编程设定使用那 种通讯协议,能实现与多种品牌的 PLC、RTU 或计算机监控系统进行网络通讯。

数据格式: 10 位。1 位起始位, 8 位数据位, 1 位停止位。

通讯地址 (0~255) 和波特率 (2400、4800、9600、19200、38400bps) 均可设定; 通讯网络最长距离可 达 1200 米,通过双绞屏蔽电缆连接。

通讯接口高抗干扰设计,±15KV ESD 保护, 通信响应时间小于 100mS。

3、 抗干扰

可根据需要设置校验和。模块内部有瞬态抑制二极管,可以有效抑制各种浪涌脉冲,保护模块,内部的数 字滤波,也可以很好的抑制来自电网的工频干扰。

## **IPO A/D** 数据采集转换模块系列

## 模拟电流**/**电压信号转 **RS-485/232**

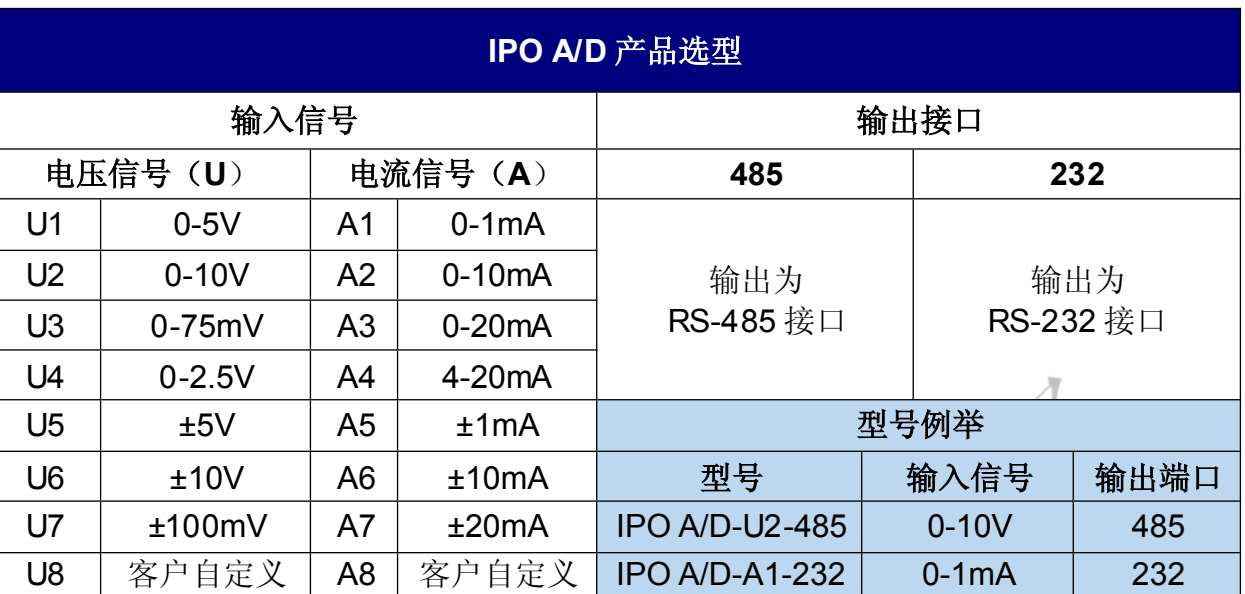

 $-18$ 

# **IPO A/D**数字通用参数:

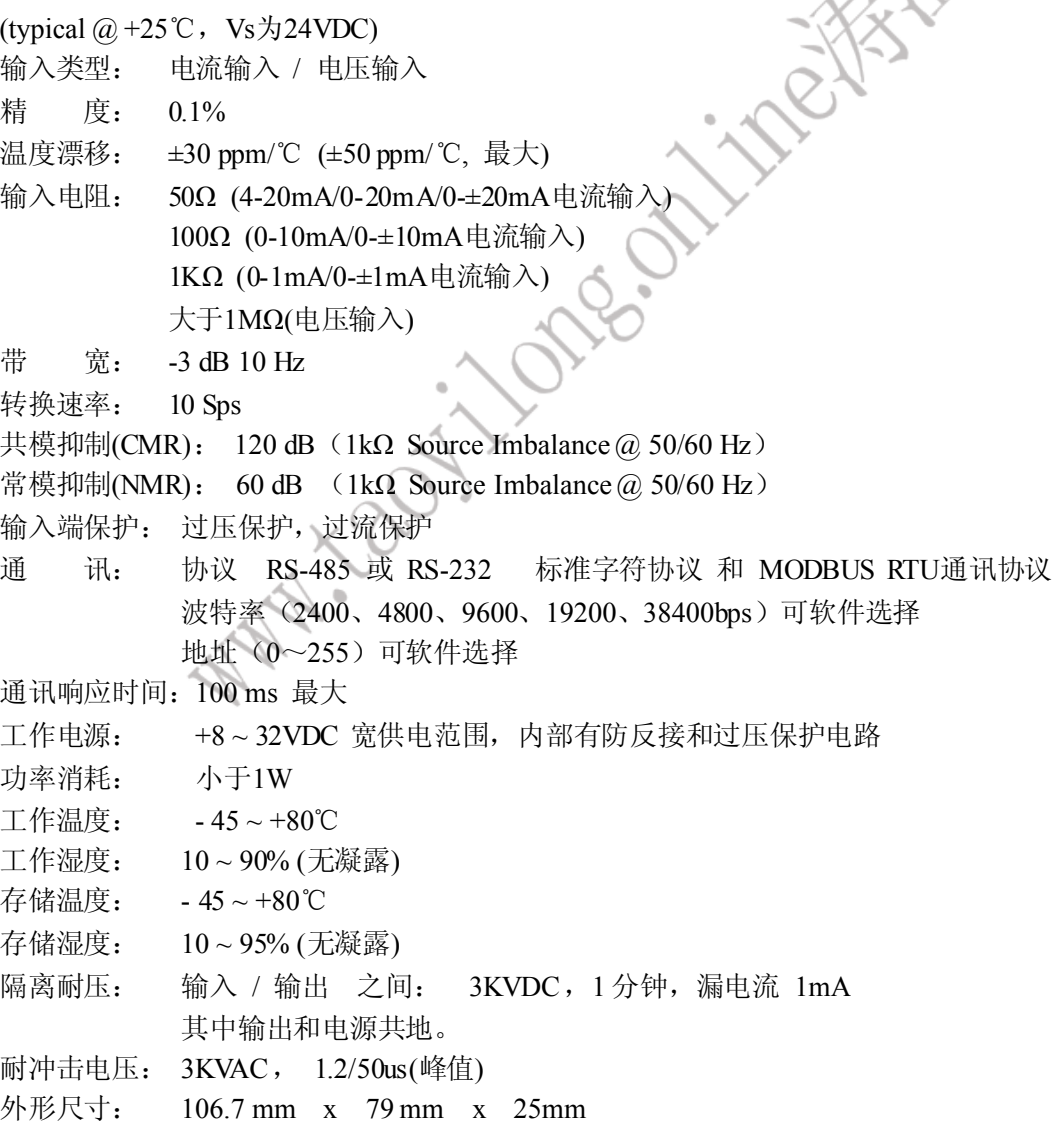

) 海溢龍電子<br><sup>)</sup> ryuo Euectronics

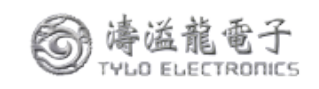

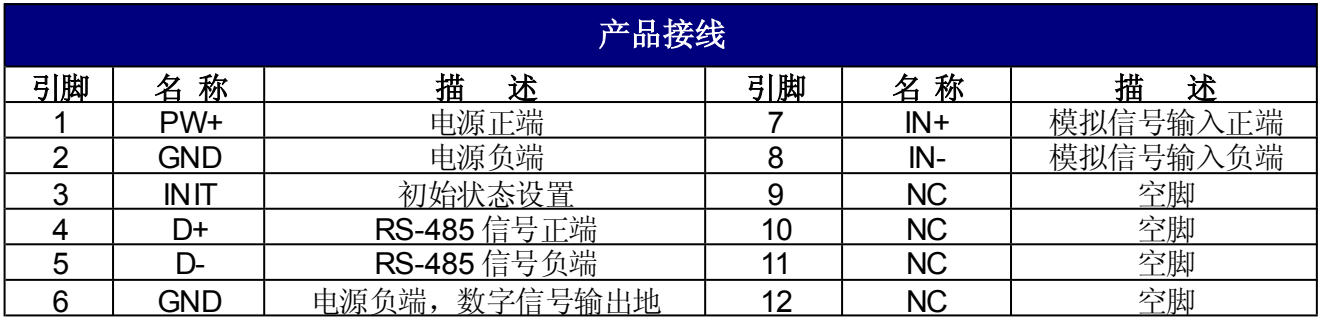

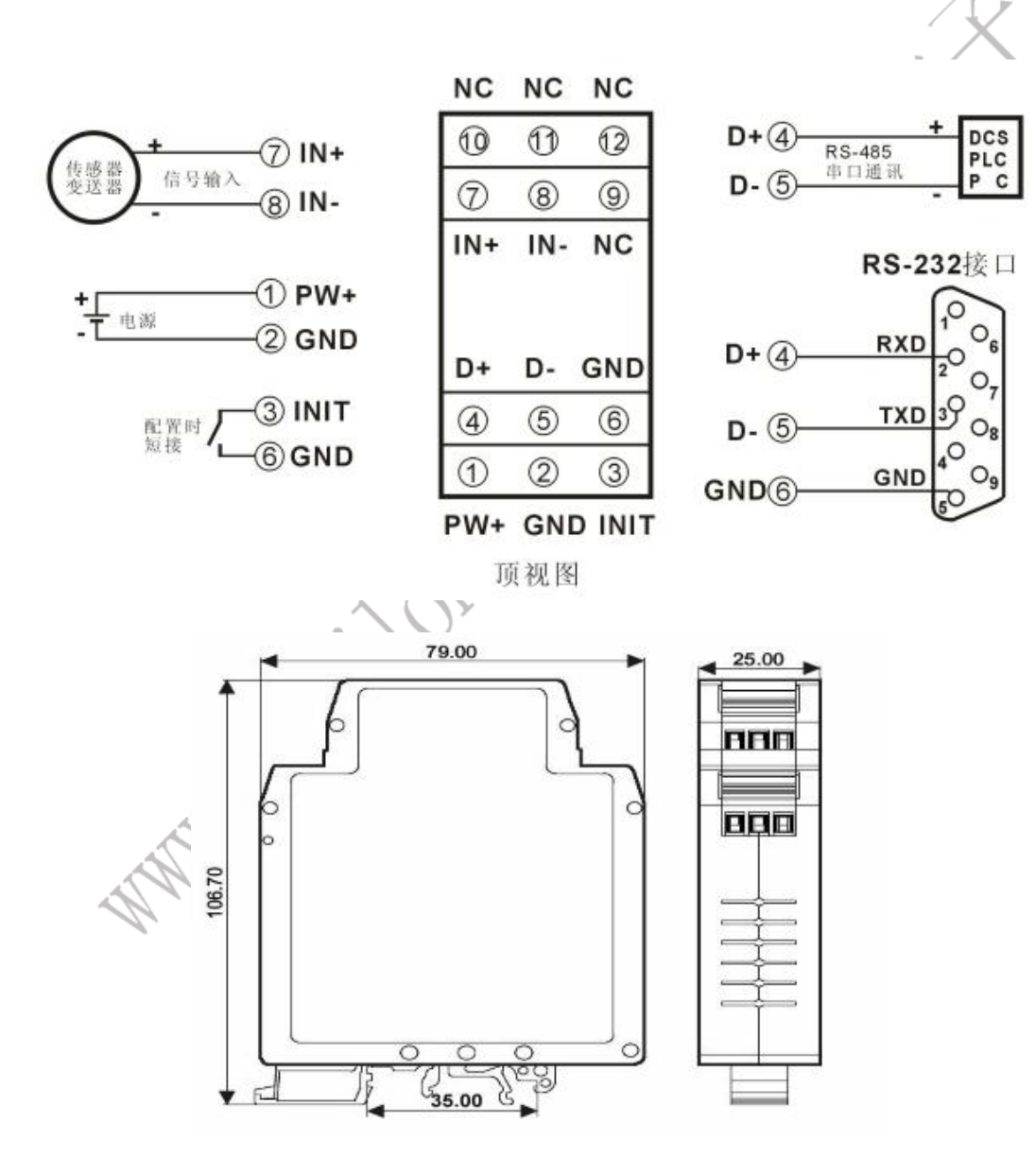

IPO D/A 模块接线图(体积:106\*79\*25mm)

## 初始化 **IPO A/D** 数字模块:

所有的 IPO A/D 数字模块, 如果使用 RS-485 网络, 必须分配一个独一无二的地址代码, 地址代码取值为 16进制数在 00 和 FF 之间。但是, 所有全新的 IPO A/D 数字模块都使用一个工厂的初始设置, 如下所示:

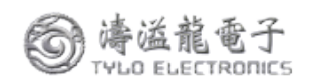

地址代码为 01 波特率 9600 bps

禁止校验和

由于新模块的地址代码都是一样的,他们的地址将会和其他模块矛盾,所以当你组建系统时,你必须重新配 置每一个 IPO A/D 数字模块地址。可以在接好 IPO A/D 数字模块电源线和 RS485 通讯线后,通过配置命令来修 改IPO A/D 数字模块的地址。波特率,校验和状态,通讯协议也需要根据用户的要求而调整。而在修改波特率, 校验和状态,通讯协议之前,必须让模块先进入缺省状态,否则无法修改。

#### 让模块进入缺省状态的方法:

IPOA/D 数字模块都有一个特殊的标为 INIT 的管脚。将 INIT 管脚短路接到地线(GND 管脚)后,再接通电源, 此时模块进入缺省状态。在这个状态时,模块的配置如下:

地址代码为 00

波特率 9600 bps

禁止校验和

这时,可以通过配置命令来修改 IPOA/D 数字模块的波特率,校验和状态等参数,通过设置模块的通讯协议 命令来选择通讯协议。在不确定某个模块的具体配置时,也可以通过安装配置跳线,使模块进入缺省状态,再对 模块进行重新配置。如果用户需要将模块设置为 MODBUS RTU 通讯协议,请看 MODBUS 通讯协议章节的有 关说明。

## **IPO A/D** 数字字符协议命令集:

命令由一系列字符组成,如首码、地址 ID,变量、可选校验和字节和一个用以显示命令结束符**(cr)**。主机除 了带通配符地址"\*\*"的同步的命令之外,一次只指挥一个 IPOA/D 数字模块。

命令格式:**(Leading Code)(Addr)(Command)[data][checksum](cr)**

**(Leading code)** 首码是命令中的第一个字母。所有命令都需要一个命令首码,如%,\$,#,@,...等。 **1-** 字符 **(Addr)** 模块的地址代码, 如果下面没有指定,取值范围从 00~FF (十六进制)。 **2-** 字符 (Command) 显示的是命令代码或变量值。 **the command)** 显示的是命令代码或变量值。 [data] 一些输出命令需要的数据。 变量长度

**[checksum]** 括号中的Checksum(校验和)显示的是可选参数,只有在启用校验和时,才需要此选项。 **2-** 字符 **(cr)** 识别用的一个控制代码符,**(cr)**作为回车结束符,它的值为0x0D。 **1-** 字符

当启用校验和(checksum)时,就需要[Checksum]。它占2-字符。命令和应答都必须附加校验和特性。校验和用 来检查所有输入命令,来帮助你发现主机到模块命令错误和模块到主机响应的错误。校验和字符放置在命令或响 应字符之后,回车符之前。

计算方法:两个字符,十六进制数,为之前所发所有字符的ASCII码数值之和,然后与十六进制数0xFF相与所 得。

应用举例: 禁止校验和(checksum)

```
用户命令 $002(cr)
模块应答 !00020600 (cr)
启用校验和(checksum)
用户命令 $002B6 (cr)
模块应答 !00020600 A9 (cr)
'\text{ \eff{$\cappy} = 0x24 \cdot '0' = 0x30 \cdot '2' = 0x32
B6=(0x24+0x30+0x30+0x32) AND 0xFF
'!' = 0x^21 '0' = 0x^30 '2' = 0x^32 '6' = 0x^36A9=(0x21+0x30+0x30+0x30+0x32+0x30+0x36+0x30+0x30) AND 0xFF
```
命令的应答 :

应答信息取决于各种各样的命令。应答也由几个字符组成,包括首代码,变量和结束标识符。应答信号的首 代码有两种, '**!**'或 '**>**'表示有效的命令而'**?**' 则代表无效。通过检查应答信息,可以监测命令是否有效

- 注意:**1**、在一些情况下,许多命令用相同的命令格式。要确保你用的地址在一个命令中是正确的,假如你用错误 的地址,而这个地址代表着另一个模块,那么命令会在另一个模块生效,因此产生错误。
	- **2**、必须用大写字母输入命令。

#### **1**、读测量数据命令

- 说 明:以当前配置的数据格式,从模块中读回模拟输入端的测量数据。
- 命令格式:**#AA(cr)**
- 参数说明:**#** 分界符。十六进制为 23H
	- AA 模块地址,取值范围 00~FF(十六进制)。出厂地址为01,转换成十六进制为每个字符的 ASCII码。如地址01换成十六进制为30H和31H。
	- **(cr)** 结束符,上位机回车键,十六进制为 0DH。
- 应答格式:**>(data)(cr)** 命令有效。

**?AA(cr)** 命令无效或非法操作。

- 参数说明:**>** 分界符。十六进制为 3EH
	- **(data)** 代表读回的数据。数据格式可以是工程单位,FSR 的百分比,16 进制补码。详细说明见命令集 第 2 条。十六进制为每个字符的 ASCII 码。
	- **(cr)** 结束符,上位机回车键,十六进制为 0DH。
- 其他说明:假如格式错误或通讯错误或地址不存在,模块不响应。如果你使用的串口通讯软件输入不了回车键字 符,请切换到十六进制格式进行通讯。
- 应用举例: 用户命令(字符格式) **#01(cr)**
	- (十六进制格式) **2330310D**
	- 模块应答(字符格式) **>+16.000 (cr)**

(十六进制格式) **3E2B31362E3030300D**

说 明: 在地址 01H 模块上输入是(数据格式是工程单位): +16.000mA

#### **2**、配置 **IPO A/D** 数字模块命令

- 说 明: 对一个 IPO A/D 数字模块设置地址,输入范围,波特率,数据格式,校验和状态。配置信息储存在非 易失性存储器 EEPROM 里。
- 命令格式:**%AANNTTCCFF(cr)**

参数说明:**%** 分界符。

AA 模块地址,取值范围 00~FF(十六进制)。

- **NN** 代表新的模块 16 进制地址,数值 NN 的范围从 00 到 FF。
- **TT** 用 16 进制代表类型编码。 IPO A/D 数字产品必须设置为 00。
- **CC** 用 16 进制代表波特率编码。

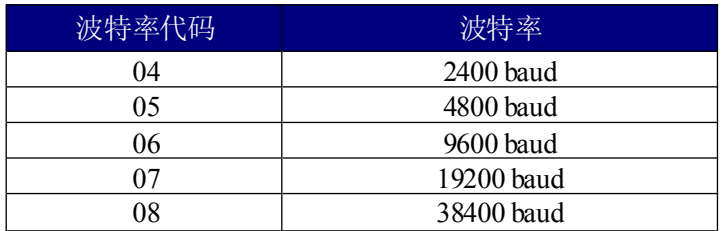

表 2 波特率代码

#### **IPO A/D** 数据采集转换模块系列

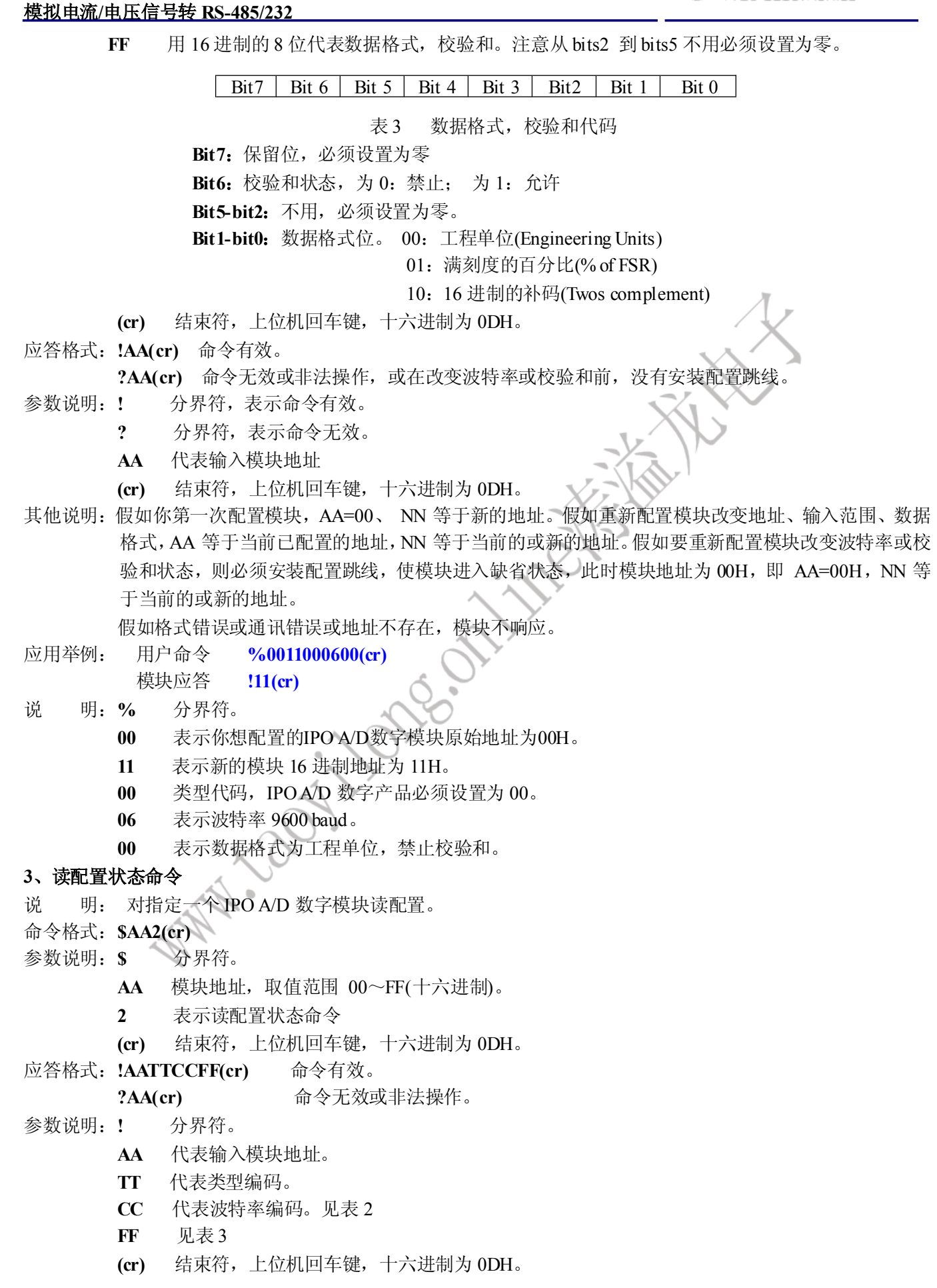

# **IPO A/D** 数据采集转换模块系列

## 模拟电流**/**电压信号转 **RS-485/232**

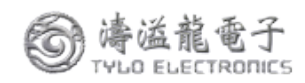

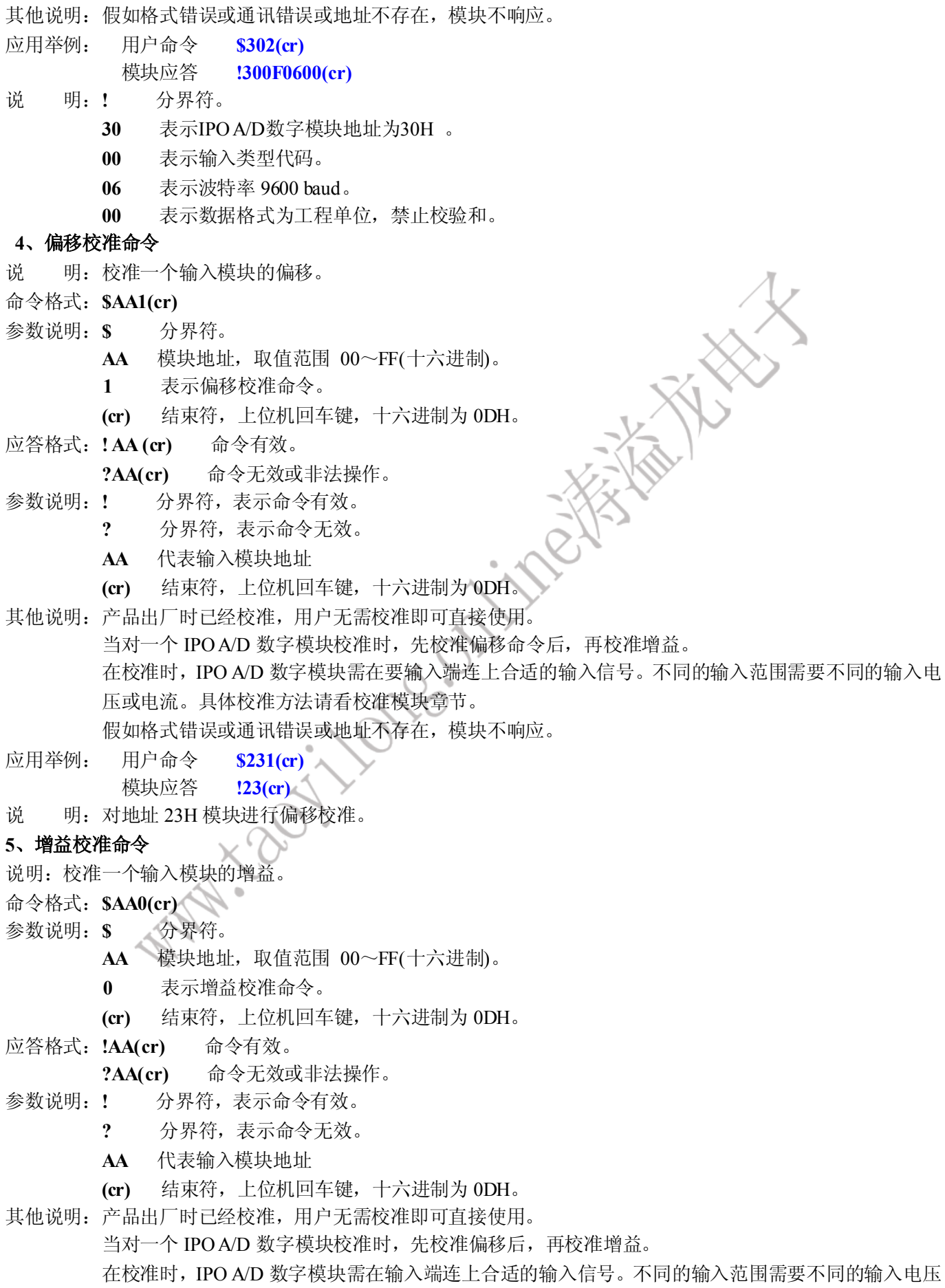

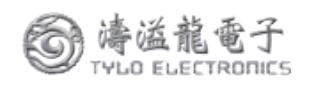

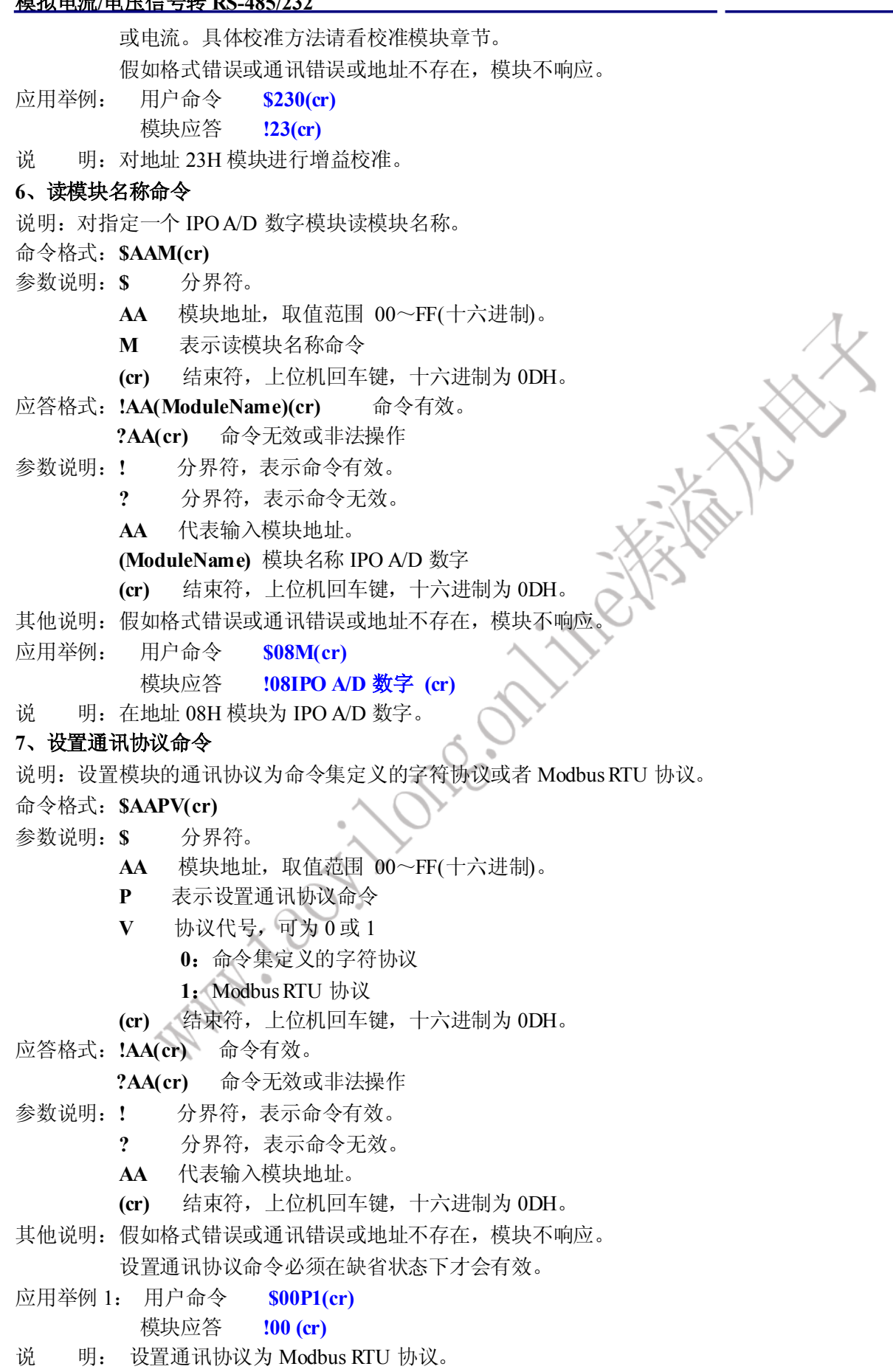

应用举例 2: 用户命令 **\$00P0(cr)**

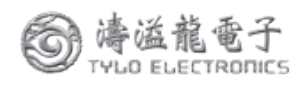

## 模块应答 **!00 (cr)**

说 明: 设置通讯协议为命令集定义的字符协议。

## 输入范围和数据格式:

IPO A/D 数字模块使用了 3 种数据格式: 00:工程单位(Engineering Units)

01:满刻度的百分比(% of FSR)

10:16 进制的补码(Twos complement)

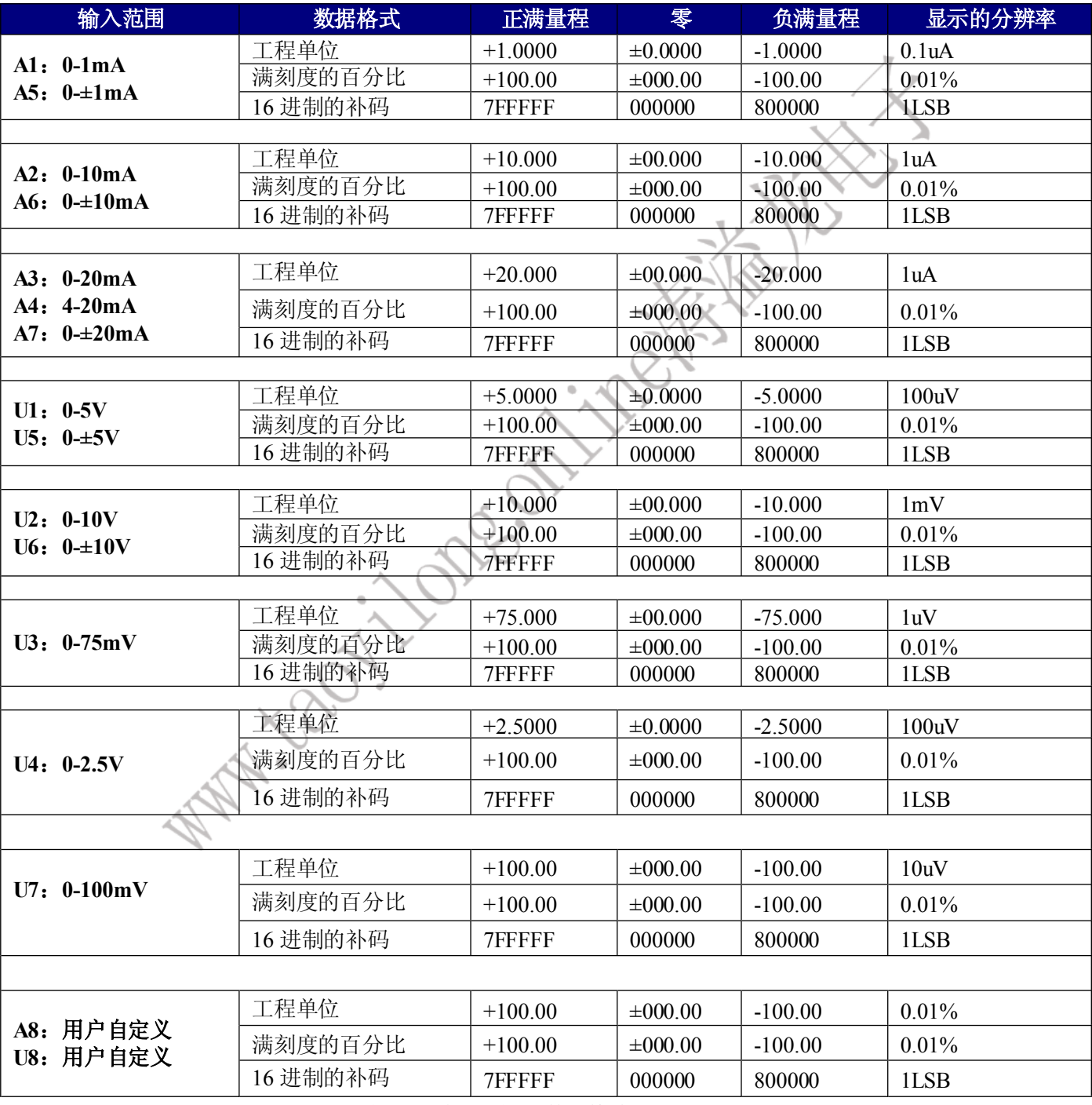

表 4 输入范围和数据格式

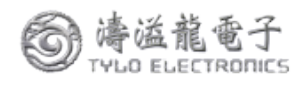

应用举例:

1、输入范围为 A4: 4~20mA,输入为 4 mA 时:

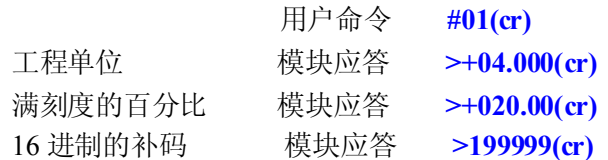

2、输入范围为 U1: 0~5V, 输入为 3V 时:

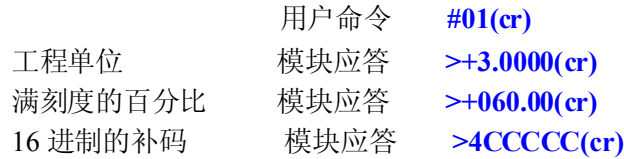

## 校准模块:

## 产品出厂时已经校准,用户无需校准即可直接使用。

使用过程中,你也可以运用产品的校准功能来重新校准模块。在校准时,模块需要输入合适的信号,不同的 输入范围需要不同的输入信号。

为了提高校准精度,建议使用以下设备来校准:

- 1、一个输出稳定,噪声很低的直流电压/电流信号源
- 2、一个5位半或更高精度的电压/电流测量仪表监测输入信号的准确性

校准过程

1. 按照模块的输入范围接上对应的输入信号。

- 2. 给IPO A/D数字模块输入零点信号,通常为0mA或0V。
- 3. 待信号稳定后,向IPOA/D数字模块发送 偏移校准 **\$AA1**命令。
- 4. 给IPO A/D数字模块输入满度的120%的电流或电压信号。
- 5. 待信号稳定后, 向IPOA/D数字模块发送增益校准 SAA0命令。
	- 6. 校准完成

## **Modbus RTU** 通讯协议:

模块出厂默认协议为字符通讯协议,如果需要将模块设置为Modbus RTU通讯协议,请按以下步骤设置:

- 1、 将INIT引脚(第8脚)和GND引脚(第7脚)短接。
- 2、 正确连接电源线和通讯接口线。
- 3、接通电源,模块自动进入缺省状态,通讯地址为00,波特率为9600。
- 4、 等待1分钟,模块初始化。
- 5、 发送命令**\$00P1(cr)**,检查应答,如果为**!00 (cr)**则设置成功。
- 6、 关闭电源,断开INIT引脚和GND引脚之间的连接。
- 7、 模块已经成功设置为Modbus RTU通讯协议方式。

其中IPO A/D数字模块零点在输入0时校准,满度在输入满度的120%时校准。例如4-20mA输入时,校准零 点时 输入0mA,校准满度时输入24mA.。0-5V输入时,校准零点时输入0V,校准满度时输入6V 。

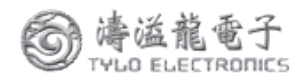

CHANGE STRAIGHT

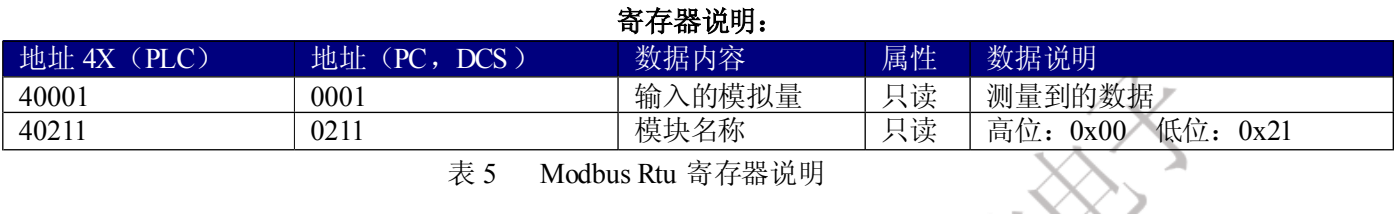

# 保修:

本产品自售出之日起两年内,凡用户遵守贮存、运输及使用要求,而产品质量低于技术指标的,可以返厂免 费维修。因违反操作规定和要求而造成损坏的,需交纳器件费用和维修费。